# ҚАЗАҚСТАН РЕСПУБЛИКАСЫ БІЛІМ ЖӘНЕ ҒЫЛЫМ МИНИСТРЛІГІ

Сәтбаев университеті

Кибернетика және ақпараттық технологиялар институты

Киберқауіпсіздік, ақпаратты өңдеу және сақтау кафедрасы

Сейілхан Ағзам

«Конференцияларды басқару және ұйымдастыру жүйесін әзірлеу»

# **ДИПЛОМДЫҚ ЖҰМЫС**

5B070300–«Ақпараттық жүйелер» мамандығы

Алматы 2020

# ҚАЗАҚСТАН РЕСПУБЛИКАСЫ БІЛІМ ЖӘНЕ ҒЫЛЫМ МИНИСТРЛІГІ

Сәтбаев университеті

Кибернетика және ақпараттық технологиялар институты

Киберқауіпсіздік, ақпаратты өңдеу және сақтау кафедрасы

# **ҚОРҒАУҒА ЖІБЕРІЛДІ**

КАӨжС кафедра меңгерушісі, тех.ғыл.канд., ассоц. профессор \_\_\_\_\_\_\_\_\_\_\_Н.А.Сейлова «\_\_\_\_» \_\_\_\_\_\_2020ж.

# **ДИПЛОМДЫҚ ЖҰМЫС**

Тақырыбы: «Конференцияларды басқару және ұйымдастыру жүйесін әзірлеу»

5B070300 – «Ақпараттық жүйелер» мамандығы бойынша

Орындаған Сейілхан А.

Ғылыми жетекші: \_\_\_\_\_\_\_\_\_\_\_ Таубалды Н. «  $\longrightarrow$  2020 ж.

Алматы 2020

## ҚАЗАҚСТАН РЕСПУБЛИКАСЫ БІЛІМ ЖӘНЕ ҒЫЛЫМ МИНИСТРЛІГІ

Сәтбаев университеті

Кибернетика және ақпараттық технологиялар институты

Киберқауіпсіздік, ақпаратты өңдеу және сақтау кафедрасы

5B070300 – «Ақпараттық жүйелер» мамандығы

#### **БЕКІТЕМІН**

КАӨжС кафедра меңгерушісі, тех.ғыл.канд., ассоц. профессор \_\_\_\_\_\_\_\_\_\_\_Н.А.Сейлова «  $\longrightarrow$  2020 ж.

### **Дипломдық жұмысты орындауға ТАПСЫРМА**

Білім алушы: Сейілхан Ағзам

Тақырыбы:« Конференцияларды басқару және ұйымдастыру жүйесін әзірлеу» Университет Ректоры: 2020 *жылғы* «27» қаңтар №762-б бұйрығымен бекітілген Аяқталған жұмысты тапсыру мерзімі: 2020 *жылы* «25» мамыр

Дипломдық жұмыстың бастапқы берілістері: диплом алдындағы практикалық

жұмыс қорытындысы, тақырып бойынша әдебиеттерге шолу нәтижелері,

теориялық мәліметтердің жиыны

Дипломдық жұмыста қарастырылатын мәселелердің тізімі:

а) қойылған мәселенің қазіргі жағдайын пайымдау

б) ақпараттық қамтаманы құру

Сызбалық материалдар тізімі: Power Point бағдарламасындағы слайдтар

Сызба материалдар: 10 слайдпен көрсетілген

Ұсынылатын негізгі әдебиет: 9 *атау*

## Дипломдық жұмысты даярлау **КЕСТЕСІ**

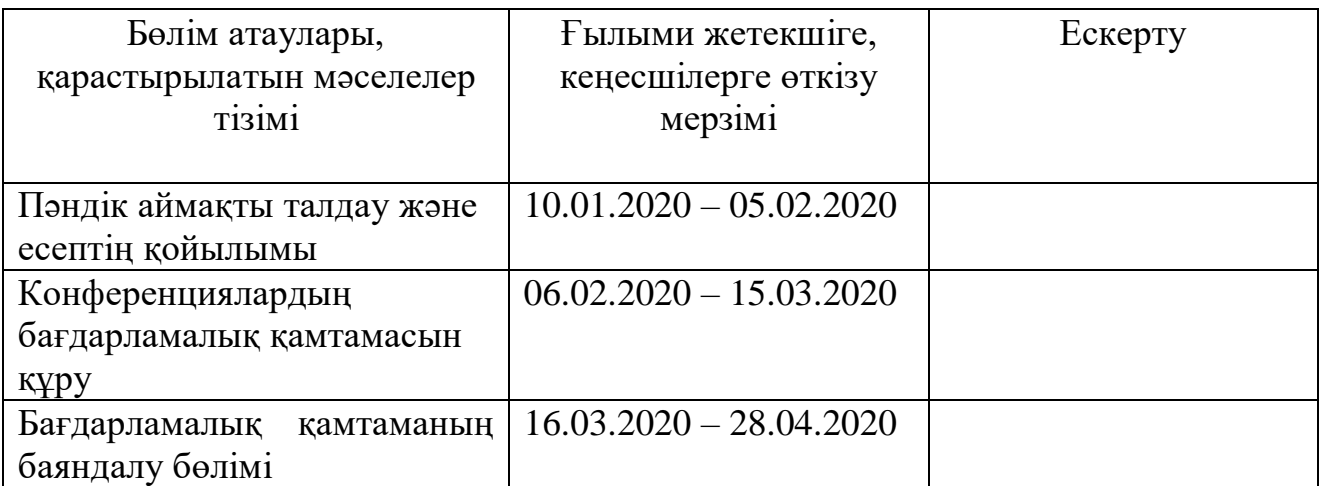

## Дипломдық жұмыс бөлімдерінің кеңесшілері мен норма бақылаушының аяқталған жұмысқа қойған **қолтаңбалары**

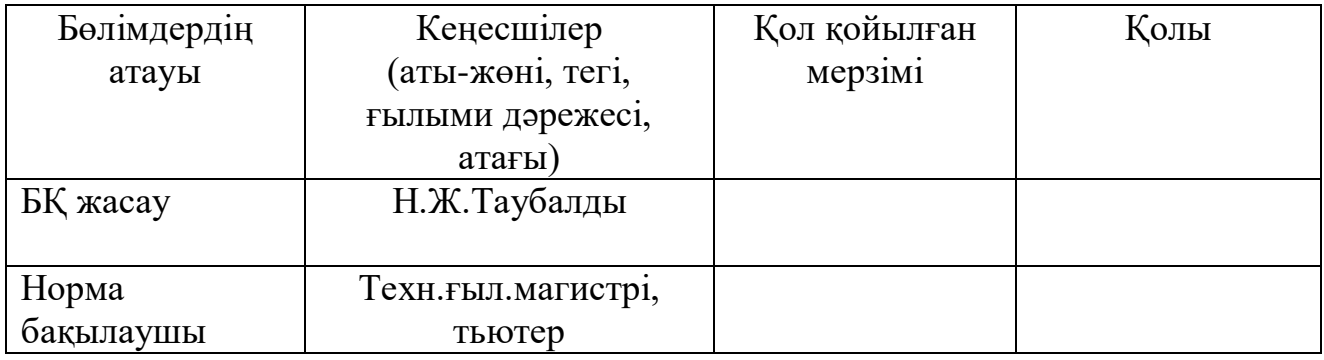

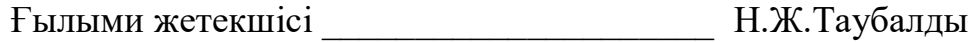

Тапсырманы орындауға қабылдаған білім алушы \_\_\_\_\_\_\_\_ А. Сейілхан

Күні «27» Қаңтар 2020 ж.

## **АҢДАТПА**

Қазіргі уақытта видео байланыс жасау нақты қажеттілікке айналып бара жатыр. Жақсы жобаланған және құрылған өнім тек қана қолданушылардың жұмысын жеңілдету үшін ғана емес, сонымен қатар жер шарының кез-келген нүктесінде отырып-ақ көптеген мәселелерді шешуге мүмкіндік береді.

Бұл дипломдық жұмыста WebRTC технологиясын қолдану арқылы қоланушыларды бір-бірімен видео қарым-қатынаспен байланыстыру негізделген.Бағдарламаның көмегімен қолданушылар онлайн конференция өткізе алады және қазірге кезде өтіп жатқан онлайн сабақтарды осы бағдарламамен жүзеге асыруына болады. Бұл жүйені қолдану үшін арнайы қосымшаны орнатудың қажеті жоқ. Тек ғаламтор мен байланысқа шығатын құрылғы болса жеткілікті.

### **АННОТАЦИЯ**

В настоящее время видеосвязь становится реальной необходимостью. Хорошо продуманный и встроенный продукт не только упрощает работу пользователей, но и позволяет решать многие проблемы, сидя в любой точке мира.

Данная дипломная работа основана на использовании технологии WebRTC для связи пользователей друг с другом посредством видеосвязи, с помощью которой пользователи могут проводить онлайн-конференции и проводить онлайнзанятия с этой программой. Вам не нужно устанавливать специальное приложение для использования этой системы. Все, что вам нужно, это устройство, которое подключается к интернету.

#### **ABSTRACT**

Video calling is now becoming a real necessity. A well-designed and integrated product not only simplifies the work of users, but also allows you to solve many problems while sitting anywhere in the world.

This graduate workis based on the use of WebRTC technology to communicate users with each other through video communication, through which users can conduct online conferences and conduct online classes with this program. You do not need to install a special application to use this system. All you need is a device that connects to the Internet.

# **МАЗМҰНЫ**

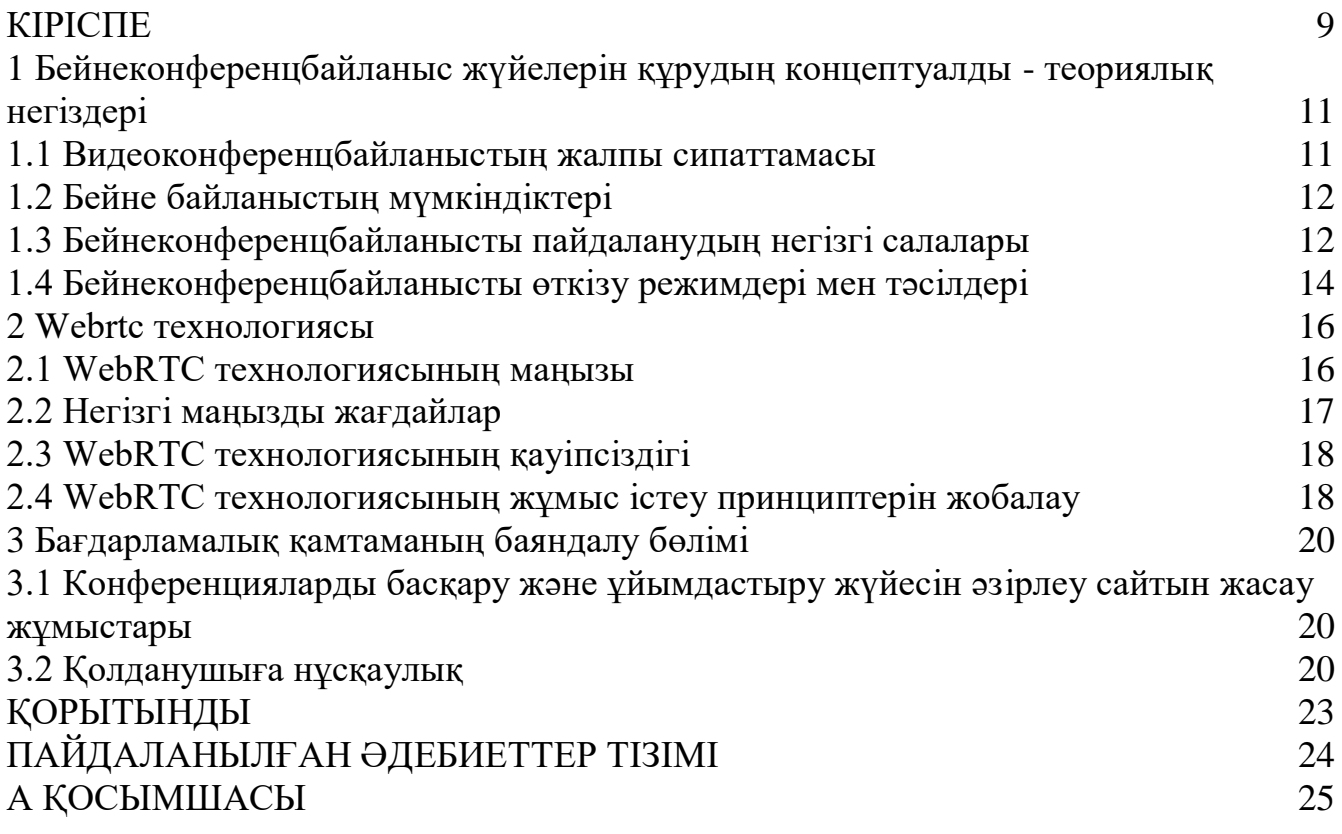

## **КІРІСПЕ**

<span id="page-8-0"></span>Әр түрлі деректер бойынша, ақпараттың 80-85% адам көзбен қабылдайды, сондықтан бейнеконференцбайланыс ақпаратты берудің маңызды көзі болып табылады. Осыған байланысты басқару, медицина, қашықтықтан оқыту, қауіпсіздік жүйелері және басқа да салаларда бейнеконференцияны қолдану үлкен пайда әкеледі.

Әрине, бейнеконференциялар ешқашан жеке қарым-қатынасты алмастырмайды, бірақ олар мыңдаған шақырымға бөлінген адамдар арасындағы өзара іс-қимылдың жаңа деңгейіне жетуге мүмкіндік береді. Көптеген зерттеулерге сәйкес, адам ақпараттың тек оныншы бөлігін ғана есту арқылы қабылдайды. Ал әңгімелесушінің қимыл-әрекетіне және мимикасына бақылау мүмкіндігі болған жағдайда, ақпаратты қабылдау 80-85% - ға жетеді. Күнделікті өмірде видеоконференцияларды пайдаланатын компания менеджерлері бейнеконференция жүйелері фирманың кеңестерге, семинарларға, олардың қызметкерлерінің іс-сапарларына және консультацияларға кететін уақыт пен қаржылық шығындарын күрт қысқартатынын мәлімдейді.

Бейнеконференциялық байланыс - бұл адамдарға көруге және естуге, бірбіріне деректермен алмасуға және оларды бірлесе өңдеуге мүмкін интерактивті режимде пайдалана отырып, компьютердің мүмкіндіктерін барынша жақындатып қашықтықтан нақты тірі қарым-қатынас жасауға мүмкіндік береді. Бейнеконференцияны қолдану аясы үлкен. Желілік және коммуникациялық технологиялардың қарқынды дамуына, компьютерлердің өнімділігінің өсуіне байланысты және, тиісінше, ақпараттың барлық өсіп келе жатқан санын өңдеу қажеттілігіне (бір компьютерде, сондай-ақ желілік және желіаралық) жабдықтар мен бағдарламалық қамтамасыз етудің рөлі өсті. Виртуалды Оқыту құралдары, қашықтан кіру, қашықтықтан оқыту және басқару, сондай-ақ бейнеконференция өткізу құралдары қарқынды гүлдену кезеңін бастан кешіреді және адамның компьютермен және деректермен, сондай-ақ желіге біріктірілген компьютерлермен адам топтарының өзара іс-қимылының тиімділігін жеңілдетуге және арттыруға арналған.

Видеоконференция нақты режимде қарым-қатынас жасауға, сондай-ақ бөлінетін қосымшаларды пайдалануға, интерактивті ақпарат алмасуға мүмкіндік беруінің арқасында, оларды эксперименталды нәрсе ретінде ғана емес, сонымен қатар қызметті автоматтандыру проблемасын ішінара шешу ретінде де, дәстүрлі шешімдермен салыстырғанда айтарлықтай артықшылық беретін адамды қарастыра бастайды. Бір-бірінен едәуір қашықтықта орналасқан адамдар арасында бейнеконференция өткізу бойынша алғашқы шешімдер өткен ғасырдың 60-70 жылдары пайда болды. Алайда, олар өте қымбат болды, өйткені бөлінген жоғары жылдамдықты байланыс желілерін, арнайы оқытылған операторлар мен жабдықталған бөлмені талап етті.

Бүгінгі таңда дербес немесе топтық деңгейдегі видеоконференцбайланыс құралдарымен жұмыс істеу ДК және олардың қосымшаларын үйреншікті операциялық жүйелерін қолданудан әлдеқайда қиын емес. Бейне байланысты ұйымдастыру шығындары ірі трансұлттық компаниялар үшін де, орта фирмалар үшін де қолжетімді болды. Аналогтық теледидардан цифрларға көшу, бейнеақпаратты қысу саласындағы жетістіктер және байланыс арналарының өткізу қабілетін арттыру бүгінгі күні бейне мен дыбыстың жоғары сапасымен видеотелефония мен бейнеконференцбайланыс жүйелерін іске асыруға мүмкіндік береді.

Бірнеше жыл бұрын диковинкамен болған бейнеконференция өткізу құралдары қазірдің өзінде көптеген корпоративтік, мемлекеттік және жеке мекемелерде кеңінен қолданылуда. 1995 жылдың басында бүкіл әлемде бейнеконференциялардың 100 мыңнан астам үстелдік жүйесі болды. Сонымен қатар, орнатылған жүйелерді көбейту экспоненциалды түрде жүзеге асырылады. 1996 жылдың басында бүкіл әлемде орнатылған жүйелердің саны 350 мыңнан асты, оның үштен екісі АҚШ - та. Қазіргі уақытта бұл сан миллионға артып, қарқынды өсіп келеді. АҚШ - та визит карточкаларында телефонмен, факспен, электрондық пошта мекен-жайымен және Internet мекен-жайымен қатар визит карточкасының иесімен бейнеконференцбайланысты жүзеге асыруға болатын телефон мен мекенжай көрсетіледі. Адамның, жабдықтың қашықтағы диагностикасы, қашықтықтан оқыту - бейнеконференция құралдарын қолданудың тағы бір қызықты бағыты. Тіпті пациенттен жүз шақырым жерде болғанда да, дәрігер науқасты дұрыс диагностикалай алады, бұл жерде болуы мүмкін емес жоғары дәрежелі мамандардың кеңестеріне жүгінуі мүмкін. Осыған ұқсас сарапшылар тобы кеңседе бола отырып және шексіз ұшуларға уақыт жұмсамай, жабдықты диагностикалауды жүргізе алады.

Соңғы уақытта даму алған оқыту саласына бейнеконференция құралдарын біртіндеп енгізу тәжірибесі басқа жарты шарадағы танымал оқытушының дәрісін тыңдап, көруге мүмкіндік беріп қана қоймай, бейнеконференция арқылы интерактивті қарым-қатынасты жүзеге асыруға мүмкіндік береді.

Жалпы, бейнеконференция жағдайды талдауда және шешімдер қабылдауда жеделдік қажет барлық жерде қолдануды, маманның консультациясын немесе жобалар мен шешімдер мен т.б. қашықтықтан қол жеткізу режимінде бірлескен жұмысты табады.

<span id="page-10-0"></span>**1 Бейнеконференцбайланыс жүйелерін құрудың концептуалды теориялық негіздері**

### **1.1 Видеоконференцбайланыстың жалпы сипаттамасы**

<span id="page-10-1"></span>Электрондық пошта функцияларын орындауды қамтамасыз ететін хабарламаларды қашықтықтан жіберу жүйесінің одан әрі дамуы бейнеконференцбайланыс жүзеге асыратын аспаптық орта құру болып табылады. Бұл құрал қашықтықтан бейнеконференция өткізудің ақпараттық технологиясын жүзеге асыруға мүмкіндік береді.

Бейнеконференциялық байланыс – көруге және естуге, бір-бірімен деректермен алмасуға және оларды бірлесе өңдеуге мүмкін интерактивті режимде пайдалана отырып, компьютердің мүмкіндіктерін барынша жақындатып қашықтықта нақты тірі қарым-қатынас жасауға мүмкіндік береді. Бейнеконференцияны қолдану аясы үлкен. Бүгінгі күні бейнеконференц байланысты пайдаланбайтын тіршілік ету саласы іс жүзінде қалған жоқ.

Желілік және коммуникациялық технологиялардың қарқынды дамуына, компьютерлердің өнімділігінің өсуіне байланысты және, тиісінше, ақпараттың барлық өсіп келе жатқан санын өңдеу қажеттілігімен байланысты (бір компьютерде де, желілік және желіаралық) жабдықтар мен бағдарламалық қамтамасыз етудің рөлі өсті. Виртуалды оқыту құралдары, қашықтан кіру, қашықтықтан оқыту және басқару, сондай-ақ бейнеконференцияларды өткізу құралдары қарқынды гүлдену кезеңін бастан кешеді және пайдаланушының компьютермен және деректермен, сондай-ақ ақпараттық-есептеу желісіне біріктірілген компьютерлермен пайдаланушылар топтарының өзара іс-қимылының тиімділігін жеңілдетуге және арттыруға арналған.

Бейнеконференциялар басшылар мен бағынушылар арасындағы байланыс, бірлескен шешімдерді әзірлеу және қабылдау, құжаттарды бекіту мүмкіндіктерін айтарлықтай кеңейтеді. Жақында бірқатар жоғары басшылар іскерлік келіссөздер кезінде бейнеконференцияларға қызығушылық танытты. Бейнеконференция байланыс шығындарын төлеуге және қызметкерлерді рейс кезінде жұмыс орнынан мәжбүрлеп бөлуге немесе іскерлік кездесу орнына көшуге байланысты шығындарды едәуір төмендетуі мүмкін .

Топтық бейнеконференция пайдаланушылардың үлкен және орта деңгейлі топтары арасында тиімді өзара әрекеттесуді ұйымдастыруға жарамды, және бейне кескіннің сапасы жоғары болғандықтан, NV-де көрсету мүмкін емес құжаттармен алмасуға және көруге болады. Сонымен қатар, GW пікірталастар мен презентациялар үшін өте қолайлы.

Видеоконференциялар проблемаларды шешуде оңтайлы болып табылады, мұнда көптеген адамдар үшін ақпаратты өңдеуді ұйымдастырудың жоғары сапасы мен максималды мүмкіндіктері қажет.

## **1.2 Бейне байланыстың мүмкіндіктері**

<span id="page-11-0"></span>Бейне байланыс қазіргі уақытта байланыс нарығына да еніп келе жатқан ең прогрессивті және перспективалы байланыстардың бірі болып табылады. Бейне байланыстың негізгі артықшылығы-өз әңгімелесушісін экранда көру мүмкіндігі. Бейне байланысы бойынша түрлі мәселелерді талқылау барысында қажетті суреттер мен схемалардың суретін пайдалануға, түрлі бұйымдарды көрсетуге болады. Бұл ретте сұхбаттасушының реакциясын, оның көзін көруге болады, іскерлік әңгіме жүргізгенде өте өзекті.

Бейне байланыс бейнеконференция немесе мультимедиялық байланыспен синоним болып табылады. Бейнеконференция - бұл жеке компьютердегі бейнетелефон ғана емес, адамдарға бір-бірін көруге және тыңдауға, мәліметтер алмасуға және оларды өзара интерактивті түрде өңдеуге мүмкіндік беретін компьютерлік технология.

## **1.3 Бейнеконференцбайланысты пайдаланудың негізгі салалары**

<span id="page-11-1"></span>Бейнеконференция байланысын пайдаланудың негізгі салаларының бірі білім беру жүйесі, өнеркәсіп және бизнес болып табылады, осы салада басқарудың мынадай проблемалары бар:

кейбір басқарушылардың қашықтығы;

 тұрақты басшылықтың қажеттілігі, қалай басқару жүйесі жолға қойылмаса да, бұл қызметкерлердің кабинетке жиі кеңестері мен шақыруларына әкеп соқтырады;

 кәсіпорындарда, әдетте, өңірлерде өкілдіктер немесе үнемі ақпарат алмасуға қажетті дилерлер бар;

 жабдықты жинақтау кезінде әр түрлі қалалардағы мердігерлерді жеке бақылау қажет, бақылау үнемі қажет;

жиі кенеттен сұрақтар туындайды;

 кәсіпорындар мен филиалдарды бүкіл әлем бойынша географиялық жағынан алыс орналасып, байланысу қиындық тудырады;

сапарларға көп уақыт кетеді (нәтижесіз);

 жеке кездесулердің мүмкін еместігі маңызды мәселелердің тәуелділігіне және бизнесті тежеуге, не түсінбеуге және нашар басқаруға әкеледі;

 алыс орналасқан кәсіпорындар бақылау саласынан тыс және оларды басқару тиімділігі төмендейді.

### **1.3.1 Бейнеконференцбайланысты пайдаланатын салалардағы шешілетін негізгі мәселелер**

Өнеркәсіп және бизнес саласындағы осы мәселелерді бейнеконференцбайланыс жүйесі былайша шешеді:

сату бөлімінде және стратегиялық клиенттерде бейне байланыс орнатыңыз;

 клиент тапсырыс жасағысы келген және өнім берушіні таңдаған кезде, оған бәсекелестерге қоңырау шалудан гөрі, бейнеконференция байланысы арқылы сізбен сөйлесуге ыңғайлы болады;

 қарым-қатынас ыңғайлылығын қамтамасыз ете отырып, сіз тапсырыстың көп көлеміне немесе тіпті бағаның өсуіне сене аласыз;

 бейнебайланыс орната отырып, сіз кәсіпорынды басқарудың жеделдігін айтарлықтай арттырасыз;

өз қызметкерлерінің уақытын үнемдеңіз;

 сіз сауда үйімен, өкілдіктермен немесе дилерлермен тамаша ақпарат алмасу арнасын орнатасыз;

 кез келген сәтте филиалдармен қарым-қатынас жасау және кез келген күрделі мәселелерді талқылау мүмкіндігі;

физикалық кездесусіз кеңестер өткізу мүмкіндігі;

персоналды таңдау мүмкіндігі.

## **1.3.2 Бейнеконференцбайланыстың білім беру саласына тигізетін пайдасы**

Бейнеконференцбайланыс жүйелерін дамытудың басқа бағыты қазіргі уақытта қашықтықтан оқыту практикасы кең таралған білім беру болып табылады. Оқытушылар бейнеконференц байланысты пайдалана отырып, жер шарының әр түрлі нүктелерінде орналасқан тыңдаушылардың бірнеше аудиториясымен бір мезгілде жұмыс істейді. Бұл ретте орнатылған камералар интерактивті қарымқатынас жасауға мүмкіндік береді (тыңдаушылар нақты уақыт режимінде сұрақтар қоя алады). Өз кезегінде оқытушылар сынақ пен емтихан қабылдайды. Бұл жағдайда қосымша материалдарды көрсету мүмкіндігін құжаттармен бірге жұмыс істеуге арналған құрал-саймандар болуы қажет. Бейнеконференция байланысын қарым-қатынас тәсілі ретінде енгізу қашықтықтан білім беруге қатысатын дәрістер мен тыңдаушылардың сандық өсуін туындады. Дәрістің техникалық дайындығы жеңілдеді, бірақ оны өткізу қиындатты. Дәріскерге көрсету барысында қосымша техникалық құралдарды: құжаттарға арналған камераны, сканерді, PowerPoint презентациясымен компьютерді, слайдтарды көрсетуші ауыстырып қосуға тура келеді. Ол үшін аппаратурамен терең танысу және онымен жұмыс істеудің практикалық дағдыларының болуы қажет. Сонымен қатар, материалды сәтті беру үшін белгілі бір шарттарды білу керек, мысалы, слайдтар мен баспа

иллюстрациялары талаптары. Видеоконференц байланысты пайдаланудың маңызды сәті дәріскердің белгілі бір психологиялық дайындығы болып табылады. Оның қажеттілігі байланыс технологиясын талап етеді. Географиялық қашықтық қарым-қатынас өнеріне талап етіледі. Киім-кешекке, әшекейлерге, студия қабырғаларын бояуға, безендіруге, жарықтандыруға ерекше талаптар жасалған. Белгілі бір дағдыларды көрсету және иллюстрациялық материалды беру қажет. Қабылдаушы тараптың қашықтықтан байланыс құралдары, камерамен және микрофонмен жұмыс істеу ерекшеліктері туралы кем дегенде білімі болуы тиіс. Дәріс өткізу сценарийі мен уақытша пысықтау қажет. Білім беру саласында бейнеконференциялық құралдарды біртіндеп енгізу тәжірибесі басқа жарты шарда орналасқан танымал мұғалімнің дәрісін тыңдап, көруге ғана емес, сонымен қатар бейнеконференцбайланысты қолдана отырып интерактивті байланысты жүзеге асыруға мүмкіндік береді.

Жалпы, бейнеконференц-жағдай жағдайды талдау және шешім қабылдау, маманмен кеңесу немесе жобалар мен құжаттарға қашықтан қол жеткізу режимінде бірлесіп жұмыс істеуді қажет ететін барлық жерде қолданылады. Конференцқоңыраулар практикасы билік құрылымдарының барлық деңгейіндегі басшылардың санасында баяғыдан берік орныққан.

Сондай-ақ бейнеконференцбайланыс медицинаның кейбір салаларына даму енгізді. Негізгі плюс-емдеу тиімділігін айтарлықтай арттыратын диагноз қою жеделдігі. Сонымен қатар, ғылыми конференциялар, консилиумдар, жаңа жабдықтарды көрсету айтарлықтай жеңілдетіледі; практикалық медицина және жергілікті мамандардың диагностикасы саласындағы жаңа технологияларға қашықтықтан оқыту, сондай-ақ жетекші медициналық орталықтардың тәжірибесін көбейту мүмкіндігі пайда болады.

## **1.4 Бейнеконференцбайланысты өткізу режимдері мен тәсілдері**

<span id="page-13-0"></span>Бейнеконференцияларды өткізу режимдерін тек техникалық сипаттамалар мен түрлі стандарттарға сәйкестік принциптері бойынша ғана емес, циркулярлы, топтық және атаулы стандарттарға бөлуге болады. Бейнеконференциялардың әрбір нұсқасы өз міндеттерін шешуге нақты бағытталған. Хабарламаларды жіберу және бейнеконференцбайланыс келесі режимдерде жүзеге асырылуы мүмкін:

Дөңгелек режим – бір абоненттен ақпарат барлық пайдаланушыларға жіберіледі. Бұл режим студиядағы бейнеконференцияларды қамтамасыз етеді. Сонымен қатар, байланыс стилі ресми және қатаң реттелген. Циркулярлы режимді неғұрлым ұтымды пайдалану - бұл бизнес мәселелерін шешу, мұнда шешімдерді дайындаудың ең жақсы сапасы талап етіледі және пайдаланушылардың үлкен тобының ақпаратты өңдеуді ұйымдастыруға мүмкіндіктері болады. Дөңгелек бейнеконференция режимі тиісті студиялық камералармен қамтамасыз етілген.

дыбыстық жабдық, басқару аппараттық және бағдарламалық құралдар мен мониторлар. Басқару саласындағы бейнеконференциялардың бір нұсқасы дөңгелек-селективті режим, оның көмегімен көпмекенжайлы байланыс жүзеге асырылады, ал бір абоненттен ақпарат жеке, салыстырмалы түрде тар пайдаланушылар тобына беріледі.

### <span id="page-15-0"></span>**2 Webrtc технологиясы**

#### **2.1 WebRTC технологиясының маңызы**

<span id="page-15-1"></span>WebRTC (Web Real Time Communications) - бұл ағындық аудио, видео және мазмұнды браузерден браузерге нақты уақыт режимінде плагиндер немесе басқа кеңейтімдерді орнатпай-ақ беруді сипаттайтын стандарт. Стандарт сіздің браузеріңізді бейнеконференцбайланыс терминалына айналдыруға, байланыс орнатуға арналған веб-парақты ашуға мүмкіндік береді. WebRTC жобасы ашық және оның мақсаты - браузерлерге нақты уақыттағы құрдастарынан деректерді нақты уақыт режимінде қолдауға мүмкіндік беру.

Қазіргі уақытта көптеген веб-сервистер RTC (нақты уақыт режимінде Байланыс) пайдаланады, бірақ қосымшаларды немесе арнайы плагиндерді орнату қажет. Мысалы – Skype, Facebook (Skype арқылы да жұмыс істейді) және Google Hangouts (Google Talk плагинін пайдаланады). Плагиндерді орнату және жаңарту өте қиын және қиын процесс болуы мүмкін, одан кейін жаңа қателер пайда болуы мүмкін. Осы тұрғыдан алғанда, WebRTC технологиясы көптеген жаңалықтарды әкеледі:

- Лицензиялаудың қажеті жоқ.
- Меншікті плагиндердің болмауы.
- Бірдеңені жүктеу мен орнатудың қажеті жоқ, тек веб-бетке кіру жеткілікті.

Бұл технологияның міндеттері негізінен - байланысқа кететін ең төменгі еңбекақы, көптеген браузерлерді қолдау, қазіргі уақытта танымал дауыстық немесе видео байланыстарды қолдау - Skype, WhatsApp және т.б. 1.1-суретте браузерлердің байланысу процесі көрсетілген. WebRTC технологиясының ең бастысы капиталды шығындарды азайту және осы дамуды пайдалану кезінде байланыс тиімділігін арттыру.

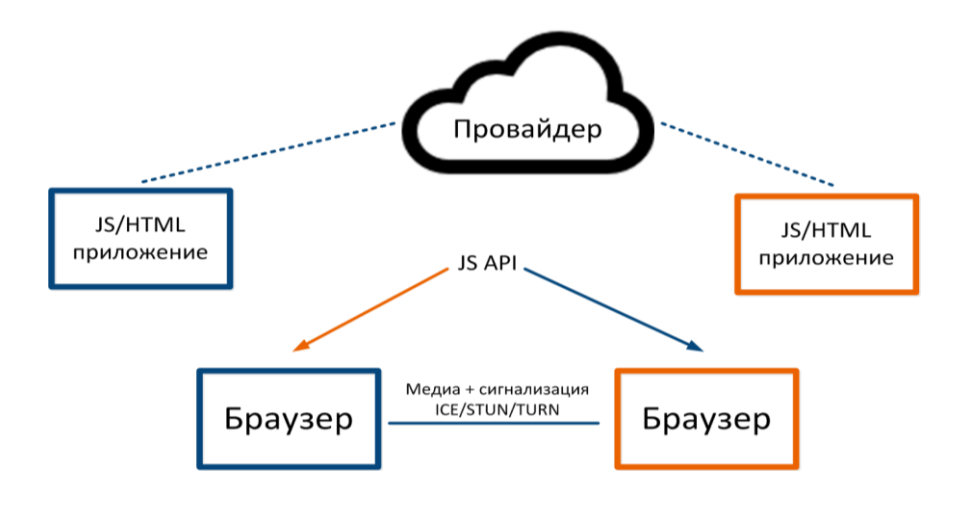

2.1 Сурет – браузерлердің байланысу процесі

## <span id="page-16-0"></span>**2.2 Негізгі маңызды жағдайлар**

Алғашқы байланысқа дейін браузерлер бір-бірінің тіршілігі туралы білмейді.

- JavaScript сервер арқылы қосылу процесін басқарады.
- Медиа ағындары кідірісті азайту үшін ең қысқа жолдарды пайдаланады.

Төмендегі диаграммада абоненттерді қосу процесі көрсетілген:

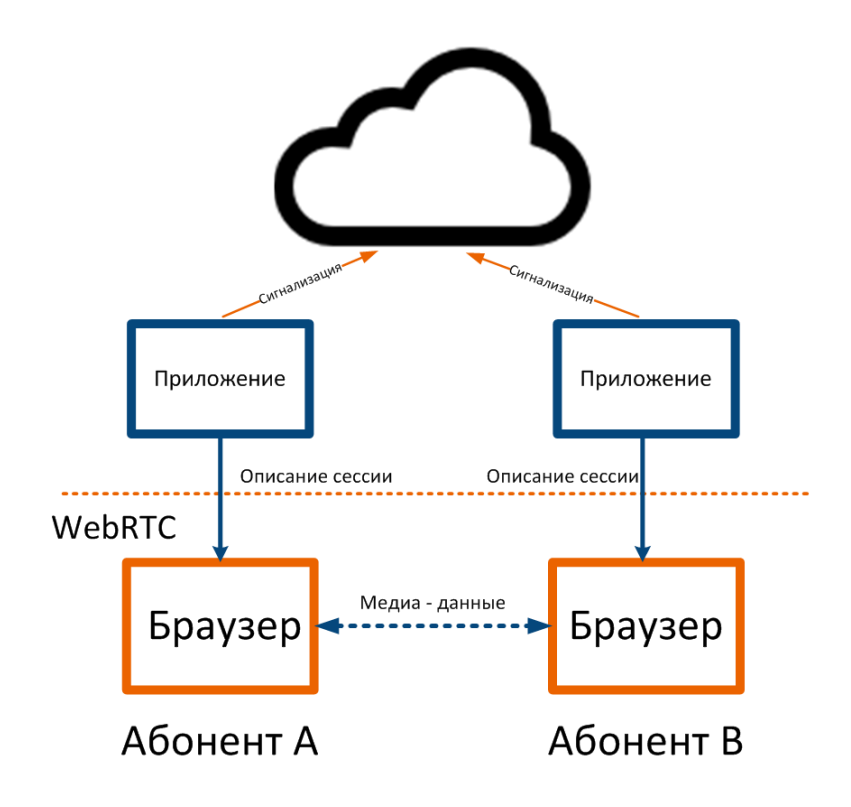

2.2 Сурет – Абоненттерді қосу процесі

Осы технологияны қолдану кезінде сигнал беру туралы айтатын болсақ, бастапқы идея SDP (Session Description Protocol) қолдану болды, бірақ бұл тәсіл бірнеше шешілмейтін мәселелерді анықтады. IETF JSEP протоколын стандарттауға шешім қабылдады (Javascript сессиясын құру протоколы), ол Javascript көмегімен сессияның ашылу протоколы ретінде тура аударылады. JSEP жергілікті және қашықтағы сеанс сипаттамаларын өңдеуге арналған қосымшаның интерфейсін ұсынады. Осы протоколды қолданатын тәсіл сигнал беру күйін тек қосымшаның өзіне ғана жүктейді.Осы технологияны қолдану арқылы сигнал беру туралы SDP (Session Description Protocol) қолдану идеясы пайда болды, бірақ бұл тәсіл бірнеше шешілмейтін мәселелерді анықтады. IETF JSEP протоколын стандарттауға шешім қабылдады (Javascript сессиясын құру протоколы), ол Javascript көмегімен сессияның ашылу протоколы ретінде тура аударылады. JSEP жергілікті және қашықтағы сеанс сипаттамаларын өңдеуге арналған қосымшаның интерфейсін

ұсынады. Осы протоколды қолданатын тәсіл сигнал беру күйін тек қосымшаның өзіне ғана жүктейді.

## <span id="page-17-0"></span>**2.3 WebRTC технологиясының қауіпсіздігі**

Қосымшаны немесе RTC плагинін бұзудың бірнеше жолы бар:

1. Шифрланбаған медианы абоненттер арасында немесе абонент пен сервер арасында ұстауға болады.

2. Бағдарлама қоңырауларды жазып, оларды пайдаланушының хабарламасынсыз тарата алады.

3. Бағдарламаны немесе плагиндерді орнатқан кезде олармен бірге вирустарда орнатылуы мүмкін.

WebRTC технологиясында жоғарыда сипатталғандарды болдырмауға мүмкіндік беретін бірнеше функциялар қосылды:

1. WebRTC іске асыру TLS және SRTP сияқты қауіпсіз протоколдарды пайдаланады.

2. Шифрлау сигналдық механизмдерді қоса алғанда, барлық WebRTC компоненттері үшін міндетті.

3. WebRTC плагин немесе жеке бағдарлама емес – барлық компоненттер браузерде іске қосылады және жеке процесс болмаса. Браузерді жаңарту кезінде WebRTC компоненттері жаңартылады.

Әрине, жоғарыда айтылғандар тек қолдау көрсетілетін шолғыштарды қолданғанда және интернеттегі әдеттегі қауіпсіздік ережелерін сақтаған кезде ғана болады.

#### <span id="page-17-1"></span>**2.4 WebRTC технологиясының жұмыс істеу принциптерін жобалау**

Клиент жағында жұмыс істеу процесі

Пайдаланушы HTML5 <video> тегі бар парақты ашады.

Браузер пайдаланушының веб-камерасы мен микрофонына кіруді сұрайды.

 Пайдаланушы парағындағы JavaScript коды NAT және брандмауэрды айналып өту үшін қосылым параметрлерін (WebRTC серверінің немесе басқа WebRTC клиенттерінің порттары) басқарады.

 Серверде араласқан сұхбаттасушы немесе ағын туралы ақпарат алған кезде браузер пайдаланылған аудио және видео кодектерді үйлестіруді бастайды.

 WebRTC клиенттері арасында ағымдық деректерді кодтау және беру процесі басталады (біздің жағдайда браузер мен сервер арасындағы).

Стандарттың артықшылықтары:

Бағдарламалық жасақтаманы орнату қажет емес.

 Қазіргі заманғы бейне (VP8, H.264) және аудио кодектер (Opus) қолданудың арқасында жоғары сапалы байланыс.

 Ағынның сапасын байланыс жағдайларына байланысты автоматты түрде реттейді.

Кіріктірілген жаңғырық және шуды азайту жүйесі қолданылады.

 Қатысушылардың микрофондарының сезімталдылық деңгейін автоматты түрде реттеу (AGC).

 Қауіпсіздіктің жоғары деңгейі: TLS және SRTP хаттамаларына сәйкес барлық қосылыстар қорғалған және шифрланған.

Жұмыс үстелі сияқты мазмұнды түсірудің бекітілген механизмі бар.

 HTML5 және JavaScript негізінде кез-келген басқару интерфейсін қолдану мүмкіндігі.

 WebSockets көмегімен интерфейсті кез-келген артқы жүйемен біріктіру мүмкіндігі.

 Ашық бастапқы жоба - сіз оны өз өніміңізде немесе қызметіңізде жүзеге асыра аласыз.

 Шынайы кросс-платформа: бірдей WebRTC қосымшасы кез-келген операциялық жүйеде, жұмыс үстелінде немесе мобильді жүйеде бірдей жұмыс істейді, егер шолғыш WebRTC-ті қолдайтын болса. Бұл бағдарламалық жасақтама жасауға арналған ресурстарды айтарлықтай үнемдейді.

## **3 Бағдарламалық қамтаманың баяндалу бөлімі**

## <span id="page-19-1"></span><span id="page-19-0"></span>**3.1 Конференцияларды басқару және ұйымдастыру жүйесін әзірлеу сайтын жасау жұмыстары**

Дипломдық жұмыстың мақсаты конференциялардың еш кедергісіз,қарапайым түрде бейне және хабарлама арқылы онлайн байланысын жобалау. Жүйенің ең басты ерекшеліктерінің бірі ол - қарапайымдылығы.Жобаға жалғану бөлімі, бейне байланыс бөлімі және хабарлама байланыс бөлімі қажет. Сайтты жасаушыға қойылатын талаптар:

 Сайттың жобасын құрастыру, керек ақпараттар мен технологияларды жинастыру.

 Жобаны бөліктерге бөлу, деректер қорын құру, тапсырмаларды күнтізбе бойынша реттеу, жасалынатын функциялардың уакытын бекіту.

Деректер қорын жинау және функцияларды құрастыру.

Бас парақ. Ең бірінші қолданушы сайтқа кіріп келген кезде қолданушыдан бейнекамераны және дыбыс микрофонын қолдануға рұқсат сұрайды. Егер қолданушы рұқсат берсе, онда , бейнекамера іске қосылады. Конференцияға қатысушы басқа адамдармен байланысу үшін ол қолданушының құпия кодын енгізу қажет болады.

#### **3.2 Қолданушыға нұсқаулық**

<span id="page-19-2"></span>Сайттың басты бетіне кірген кезде бейнекамераны және дыбыс микрофонын қолдануға рұқсат бергеннен кейін бейнекамера іске қосылады. Егерде қолданушы оз рұқсатын бермеген жағдайда немесе бейнекамерасы жұмыс жасамай тұрған жағдайда 3.1 – суреттегідей терезе пайда болады.

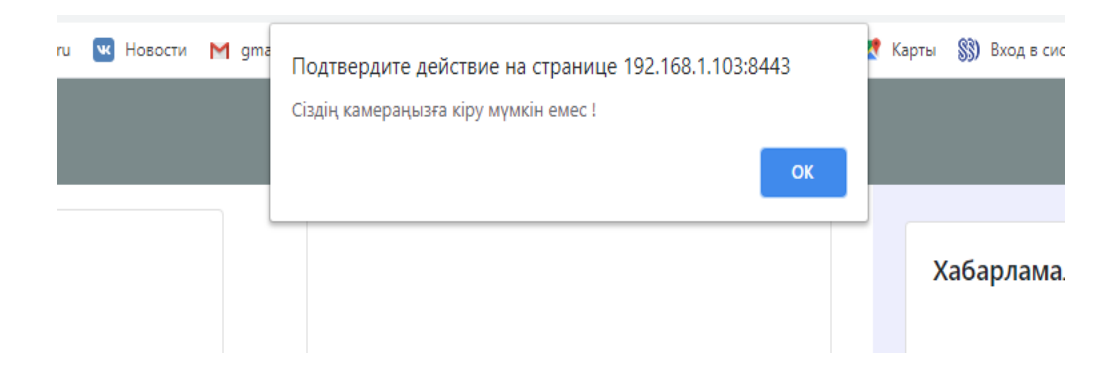

3.1 Сурет – Камера жұмыс істемеген кезде немесе рұқсат берілмеген кезде шығатын терезе

Басты бетте барлығы қарапайым , қазақ тілінде көрсетілген. Конференция қолданушыларымен байланысуға ешқандай кедергі келтірмейді. Төменде 3.2 суретте сайттың басты беті ұсынылған.

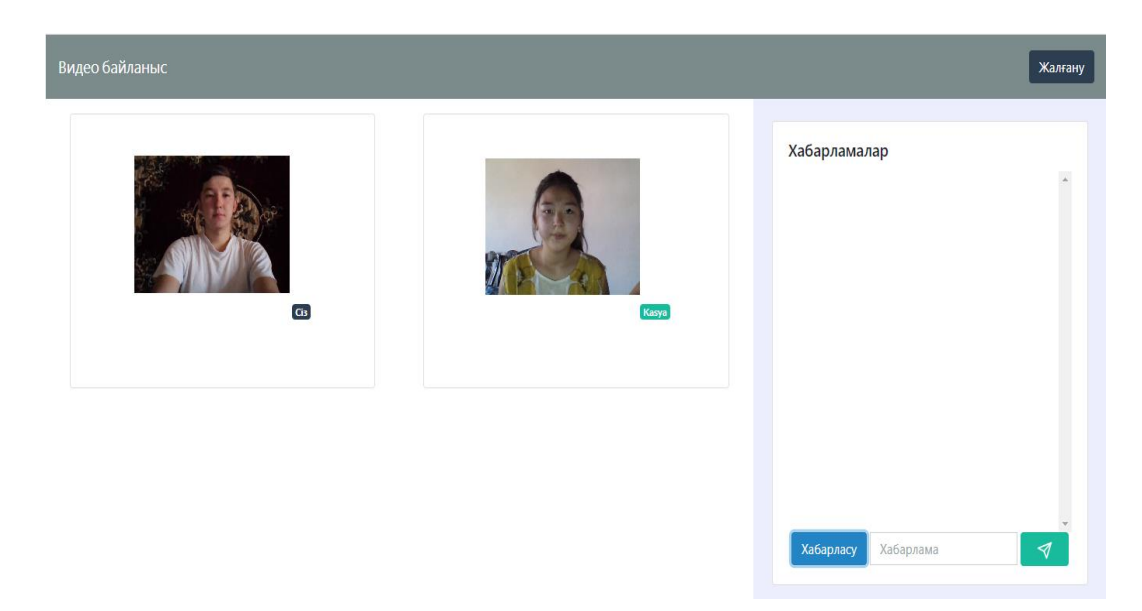

3.2 Сурет – Басты беті

Сайттың басты бетінің жоғарғы бөлігінде «жалғану» бөлімі орналасқан. Ол жерде тек қазіргі қолданып отқан қолданушыға ғана тән құпия код бар. Сол құпия кодты байланысатын досына беру арқылы досымызбен байланысқа шыға аламыз. Есімін енгізіп, құпия кодты жазып болған соң «жалғану» батырмасын басу арқылы досымызбен байланысқа шыға аламыз. Байланысқа шығатын досымыз да осы ісәрекетті қайталап болған соң «хабарласу» батырмасын басу арқылы бейнебайланысқа шыға аламыз. 3.3 – суретте жалғану бөлімі көрсетілген.

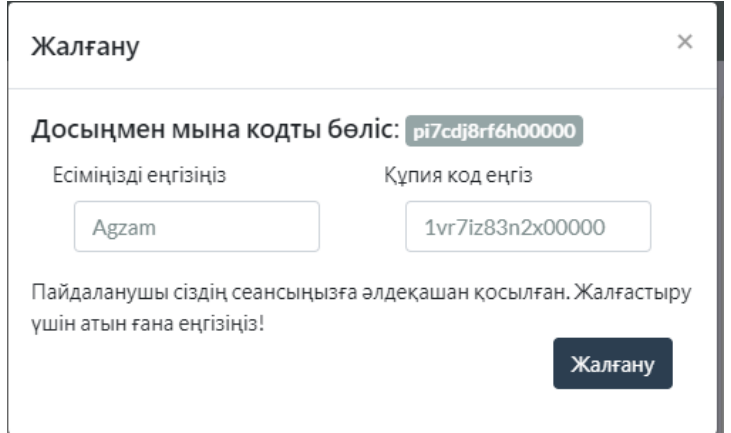

3.3 Сурет – Жалғану бөлімі

Қазіргі күні техника қолданушылардың барлығында бірдей вебкамерасы жоқ, немесе бар болған күннің өзінде уақытша істемей қалуы мүмкін. Осындай жағдайда хабарлама арқылы байланысу өте маңызды. Себебі, ауыл балаларының көпшілігінде вебкамера бола бермейді. Ал, қазіргі карантин кезінде онлайн оқуға вебкамера болмасада сабаққа қатысуға мүмкіндік беретін хабарлама арқылы байланыс міндетті түрде қажет деп ойлаймын. Дәрісті бейне арқылы көріп, түсінбеген жері болса хабарлама арқылы сұрау мүмкіндігі болады. 3.4 – суретте хабарлама бөлімі көрсетілген.

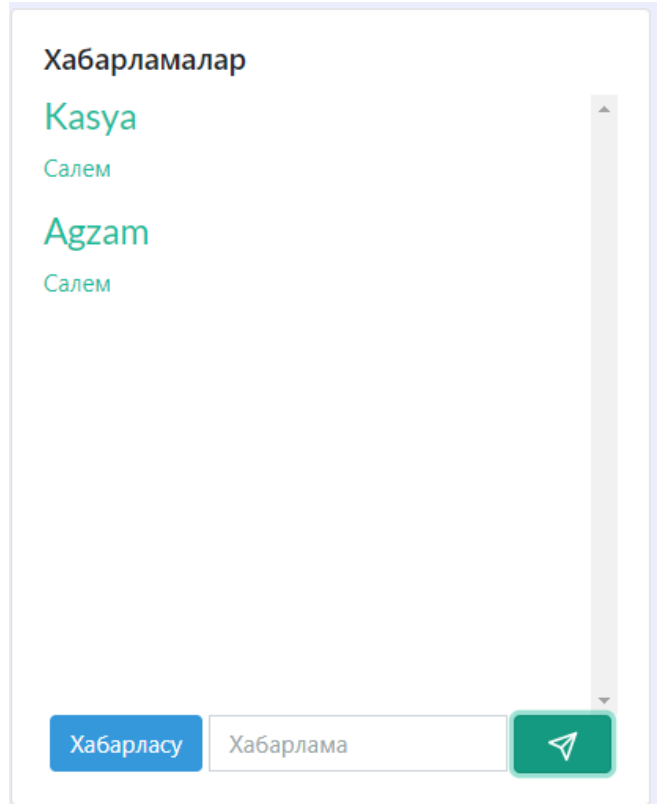

3.4 Сурет – Хабарламалар бөлімі

## **ҚОРЫТЫНДЫ**

<span id="page-22-0"></span>Қазірге XXI ғасырда кез - келген азаматшалар мен азаматтар уақытын үнемдеуге және тиімді етіп жұмсауға тырысады. Уақыт үнемдеуге әрине, адам баласына мобильді телефон мен компьютердегі бейнебайланыс көмек береді. Бүгінде бейне қоңырау барлық жерде қолдау көрсетіледі. Ноутбук немесе смартфон сияқты әр құрылғыда орнатылған камера мен динамиктер бар, сондықтан қазіргі заманғы құрылғылардың көпшілігінде бейне қоңырау шалу мүмкіндігі бар. Осы мүмкіншіліктерді пайдалана отырып мен бұл дипломдық жобамда бейне байланысты одан әрі жеңілдету жолын жасадым. Менің жасаған бағдарламамда конференцияларды өткізу үшін әрқайсысына қоңырау шалудың қажеті жоқ, тек ссылка жіберу арқылы барлығымен байланысқа шығуға болады. Бұл ,әсіресе,дәл қазіргі сәттегі карантин кезінде мектеп оқушыларына қашықтықтан еш қиындықсыз оқуына көмектеседі.

# **ПАЙДАЛАНЫЛҒАН ӘДЕБИЕТТЕР ТІЗІМІ**

<span id="page-23-0"></span>1 Величко Л.Н., Качура Л.П., Метлицкий Ю.Н., Чернышев В.О. Электронная системы видеоконференцсвязи. - Мн., ризограф института управления, 1998, вып. 2, том 3. – 67с.

2 Артамонова Е.В. Видеоконференции. Нужны ли они вашей компании и с чего их начать. – М.: УО «Штампсервис», 2005. – 127с.

3 Опыт использования WebRTC. Лекция Яндекса. \\ Сайттың электронды нұсқасы https://habr.com/ru/company/yandex/blog/419951.

4 WebRTC. Видеоконференции в браузере \\ Сайттың электронды нұсқасы https://trueconf.ru/webrtc.html.

5 Rob Manson, Getting Started with WebRTC - 2013 г.

6 Синепол В.С., Цикин И.А. Системы видеоконференцсвязи.– М.: ОАО «Сайзис», 1999, - 136с.

7 Аркатов Е.В. Передача сообщений в сетях данных. – М: Радио и связь, 2002. – 183с.

8 Фролов Б.А., Фролов Р.Л. Видеоконференции в IP-сетях. Статья на сайте http://www.citforum.ru. – Дата доступа 09.04.2011.

9 Величко Л.Н., Качура Л.П., Метлицкий Ю.Н., Чернышев В.О. Классификация информационно-вычислительных сетей. Электроника инфо – Мн.: ООО «Поликрафт», 2003, №7. – 49с.

#### **А қосымшасы**

## **script.js файлының листингі**

```
document.addEventListener("DOMContentLoaded", function (event) {
        var peer_id;
        var username;
        var conn;
       var peer = new Peer(\{ host: "192.168.1.101",
           port: 9000,
          path: '/peerjs',
           debug: 3,
          config: {
             'iceServers': [
                { url: 'stun:stun1.l.google.com:19302' },
     \{ url: 'turn:numb.viagenie.ca',
                  credential: 'Agzam',
                  username: 'webrtc@live.com'
                }
             ]
           }
       \}:
        peer.on('open', function () {
          document.getElementById("peer-id-label").innerHTML = peer.id;
       \});
        peer.on('connection', function (connection) {
           conn = connection;
          peer_id = connection.peer;
          conn.on('data', handleMessage);
         document.getElementById("peer_id").className += " hidden";
         document.getElementById("peer_id").value = peer_id; document.getElementById("connected_peer").innerHTML = connection.meta
data.username;
```

```
 });
 peer.on('error', function (err) {
  alert("An error ocurred with peer: " + err);
   console.error(err);
\}:
```

```
 peer.on('call', function (call) {
          var acceptsCall = confirm("Сізге бір кісі звондағалы жатыр, қабылдағыңыз
келе ме?");
```

```
 if (acceptsCall) {
     call.answer(window.localStream);
     call.on('stream', function (stream) {
        window.peer_stream = stream;
        onReceiveStream(stream, 'peer-camera');
     \}:
      call.on('close', function () {
        alert("Видео чат аяқталды");
     \}:
   } else {
     console.log("Адам сіздің қоңырауыңызды алмады !");
   }
 });
```
 function requestLocalVideo(callbacks) { navigator.getUserMedia = navigator.getUserMedia || navigator.webkitGetUser Media || navigator.mozGetUserMedia;

 navigator.getUserMedia({ audio: true, video: true }, callbacks.success, callbac ks.error); }

```
function onReceiveStream(stream, element_id) {
      var video = document.getElementById(element_id);
           const mediaStream = new MediaStream(stream);
           video.srcObject = stream;
          window.peer_stream = stream;
        }
        function handleMessage(data) {
           var orientation = "text-left";
          if (data.from == username) {
             orientation = "text-right"
           }
          var messageHTML = \leqa href="javascript:void(0);" class="list-group-
item' + orientation + ">};
           messageHTML += '<h4 class="list-group-item-
heading">' + data.from + '\langleh4>';
          messageHTML += '<p class="list-group-item-text">' + data.text + '</p>';
          messageHTML += \langle \langle a \rangle:
           document.getElementById("messages").innerHTML = messageHTML + docu
ment.getElementById("messages").innerHTML;
        }
        document.getElementById("send-
message").addEventListener("click", function () {
           var text = document.getElementById("message").value;
```

```
var data = {
   from: username,
   text: text
 };
```

```
 conn.send(data);
```

```
 handleMessage(data);
```

```
 document.getElementById("message").value = "";
 }, false);
```

```
 document.getElementById("call").addEventListener("click", function () {
   console.log('Звондап жатырмын: ' + peer_id);
   console.log(peer);
```
var call = peer.call(peer\_id, window.localStream);

```
 call.on('stream', function (stream) {
   window.peer_stream = stream;
```

```
 onReceiveStream(stream, 'peer-camera');
  \}:
 }, false);
```

```
 document.getElementById("connect-to-peer-
btn").addEventListener("click", function () {
           username = document.getElementById("name").value;
           peer_id = document.getElementById("peer_id").value;
          if (peer_id) {
            conn = peer.concurrent(peer_id, { metadata: {
                  'username': username
      }
            \});
             conn.on('data', handleMessage);
           } else {
             alert("Құпия сөзді еңгізіңіз!");
             return false;
           }
```

```
 document.getElementById("chat").className = "";
   document.getElementById("connection-form").className += " hidden";
 }, false);
```

```
 requestLocalVideo({
      success: function (stream) {
       window.localStream = stream;
        onReceiveStream(stream, 'my-camera');
      },
      error: function (err) {
        alert("Сіздің камераңызға кіру мүмкін емес !");
        console.error(err);
      }
  \});
}, false);
function copyToClipboard() {
   var copyText = document.getElementById("peer-id-label");
   var textArea = document.createElement("textarea");
   textArea.value = copyText.textContent;
   document.body.appendChild(textArea);
   textArea.select();
   document.execCommand("Copy");
   textArea.remove();
   info();
}
function info() {
   toastr.info('Код сақталды!')
}
```
## **Index.html**

<!DOCTYPE html> <html lang="kz-KZ"> <head> <meta charset="UTF-8"> <title>Құпия видео чат</title> <!-- Use Bootswatch CSS from cdn --> <link rel="stylesheet" href="https://bootswatch.com/4/flatly/bootstrap.min.css"> <link rel="stylesheet" href="https://cdnjs.cloudflare.com/ajax/libs/toastr.js/latest/to astr.min.css"> </head> <body class="d-flex flex-column align-items-stretch"> <nav class="navbar navbar-expand-lg navbar-dark bg-dark" style="height: 70px"> <a class="navbar-brand" href="/">Видео байланыс</a> <button class="navbar-toggler" type="button" data-toggle="collapse" datatarget="#navbarSupportedContent" aria-controls="navbarSupportedContent" aria-expanded="false" arialabel="Toggle navigation"> <span class="navbar-toggler-icon"></span> </button> <div class="collapse navbar-collapse" id="navbarSupportedContent"> <ul class="navbar-nav mr-auto"></ul>  $\langle$  div class="form-inline my-2 my-lg-0"> <button class="btn btn-primary my-2 my-sm-0" type="button" datatoggle="modal" data-target="#connectModal">Жалғану</button>  $\langle$ div $>$  $\langle$ div $\rangle$  $\langle$ nav $>$ <main class="container-fluid" style="position: absolute; top: 70px; bottom: 0;"> <section class="row" style="height: 100%"> <article class="col-md-8"> <div class="row">  $\langle$ div class="col-6"> <div class="card m-3" style="height: 300px">

```
<div class="card-body">
     <div class="text-center">
     \levideo id="my-
camera" width="200" height="200" autoplay="autoplay" muted="true"
     class="center-block"></video>
     <span class="badge badge-primary">Сіз</span>
     \langlediv\rangle\langlediv>\langlediv\rangle\langlediv\rangle\langlediv class="col-6">
     <div class="card m-3" style="height: 300px">
     \langlediv class="card-body">
     <div class="text-center">
     <video id="peer-camera" width="200" height="200" autoplay="autoplay"
     class="center-block"></video>
     <span class="badge badge-success" id="connected_peer"></span>
     \langlediv\rangle\langlediv\rangle\langlediv>\langlediv\rangle\langlediv\rangle</article>
     <article class="col-md-4 p-4" style="background: #edeefd">
     <div class="card" style="height: 100%">
     <div class="card-body d-flex flex-column align-items-stretch">
     <h5 class="card-title">Хабарламалар</h5>
     <div id="chat" class="hidden" style="height: 100%; overflow-y: scroll;">
     <div id="messages-container">
     <div class="list-group" id="messages"></div>
     \langlediv\rangle\langlediv\rangle<div class="input-group">
     <span class="input-group-btn ml-1 mr-1">
     <button id="call" class="btn btn-info">Хабарласу</button>
     \langlespan\rangle<input type="text" class="form-
control" name="message" id="message" placeholder="Хабарлама">
     \lespan class="input-group-btn ml-1 mr-1">
```

```
<button id="send-message" class="btn btn-success">
     \langlesvg xmlns="http://www.w3.org/2000/svg" width="36" height="20" viewBox="0
0 24 24"
     fill="none" stroke="currentColor" stroke-width="2" stroke-linecap="round"
     stroke-linejoin="round" class="feather feather-send">
     \langleline x1="22" y1="2" x2="11" y2="13">\langleline>
     \langlepolygon points="22 2 15 22 11 13 2 9 22 2"\langlepolygon\rangle\langlesvg>
     </button>
     \langlespan\rangle\langlediv>\langlediv>\langlediv\rangle</article>
     </section>
     </main><!-- MODAL -->
     <div class="modal fade" id="connectModal" tabindex="-1" role="dialog" aria-
labelledby="connectModalLabel"
     aria-hidden="true">
     <div class="modal-dialog">
     <div class="modal-content">
     <div class="modal-header">
     <h5 class="modal-title" id="connectModalLabel">Жалғану</h5>
     <button type="button" class="close" data-dismiss="modal" aria-label="Close">
     <span aria-hidden="true">&times;</span>
     </button>
     \langlediv\rangle<div class="modal-body">
     <h5>Досыңмен мына кодты бөліс: <span class="badge badge-
secondary" id="peer-id-label"
     onclick="copyToClipboard()"></span>
     </h5><!-- The ID of your current session -->
     <div class="form-horizontal" id="connection-form">
     <div class="container-fluid">
     <div class="row">
     \langlediv class="col-6">
     <div class="form-group">
```

```
<label for="name">Есіміңізді еңгізіңіз</label>
     \langlediv class="col-12">
     <input type="text" class="form-control" name="name" id="name"
     placeholder="Лақап ат еңгізіңіз">
     \langlediv\rangle\langlediv\rangle\langlediv\rangle\langlediv class="col-6">
     <div class="form-group">
     <label for="peer_id">Құпия код еңгіз</label>
     \langlediv class="col-12">
     <input type="text" class="form-control" name="peer_id" id="peer_id"
     placeholder="Құпия код" autocomplete="off" autocorrect="off"
     autocapitalize="off" spellcheck="false">
     \langlediv\rangle\langlediv>\langlediv\rangle\langlediv>\langlediv><div class="form-group">
     <div id="connected_peer_container" class="hidden">
     Пайдаланушы сіздің сеансыңызға әлдеқашан қосылған. Жалғастыру үшін аты
н ғана еңгізіңіз!
     \langlediv\rangle<div class="col-lg-12 text-right">
     <button id="connect-to-peer-btn" class="btn btn-primary">Жалғану</button>
     \langlediv>\langlediv\rangle\langlediv>\langlediv\rangle\langlediv>\langlediv\rangle\langlediv\rangle<!-- SCRIPTS -->
     <script src="https://code.jquery.com/jquery-3.5.1.slim.min.js"
     integrity="sha384-
DfXdz2htPH0lsSSs5nCTpuj/zy4C+OGpamoFVy38MVBnE+IbbVYUew+OrCXaRkfj"
     crossorigin="anonymous"></script>
     <script src="https://cdn.jsdelivr.net/npm/popper.js@1.16.0/dist/umd/popper.min.js"
```
integrity="sha384-

Q6E9RHvbIyZFJoft+2mJbHaEWldlvI9IOYy5n3zV9zzTtmI3UksdQRVvoxMfooAo" crossorigin="anonymous"></script>

<script src="https://stackpath.bootstrapcdn.com/bootstrap/4.5.0/js/bootstrap.min.js" integrity="sha384-

## OgVRvuATP1z7JjHLkuOU7Xw704+h835Lr+6QL9UvYjZE3Ipu6Tp75j7Bh/kR0JKI" crossorigin="anonymous"></script>

<script src="https://cdnjs.cloudflare.com/ajax/libs/toastr.js/latest/toastr.min.js"></s cript>

```
<script src="resources/js/peer.min.js"></script>
<script src="resources/js/script.js"></script>
</body>
```
</html>